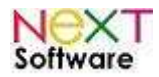

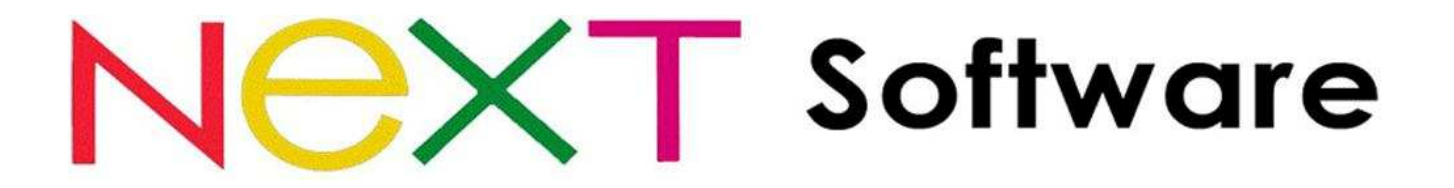

**NeXT Web ERP – Sistema de gestão empresarial Módulo Online – consulta via Internet** 

**Manual de utilização** 

# **Outubro/2011**

http://www.nextsoftware.com.br

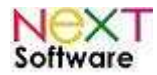

## Índice

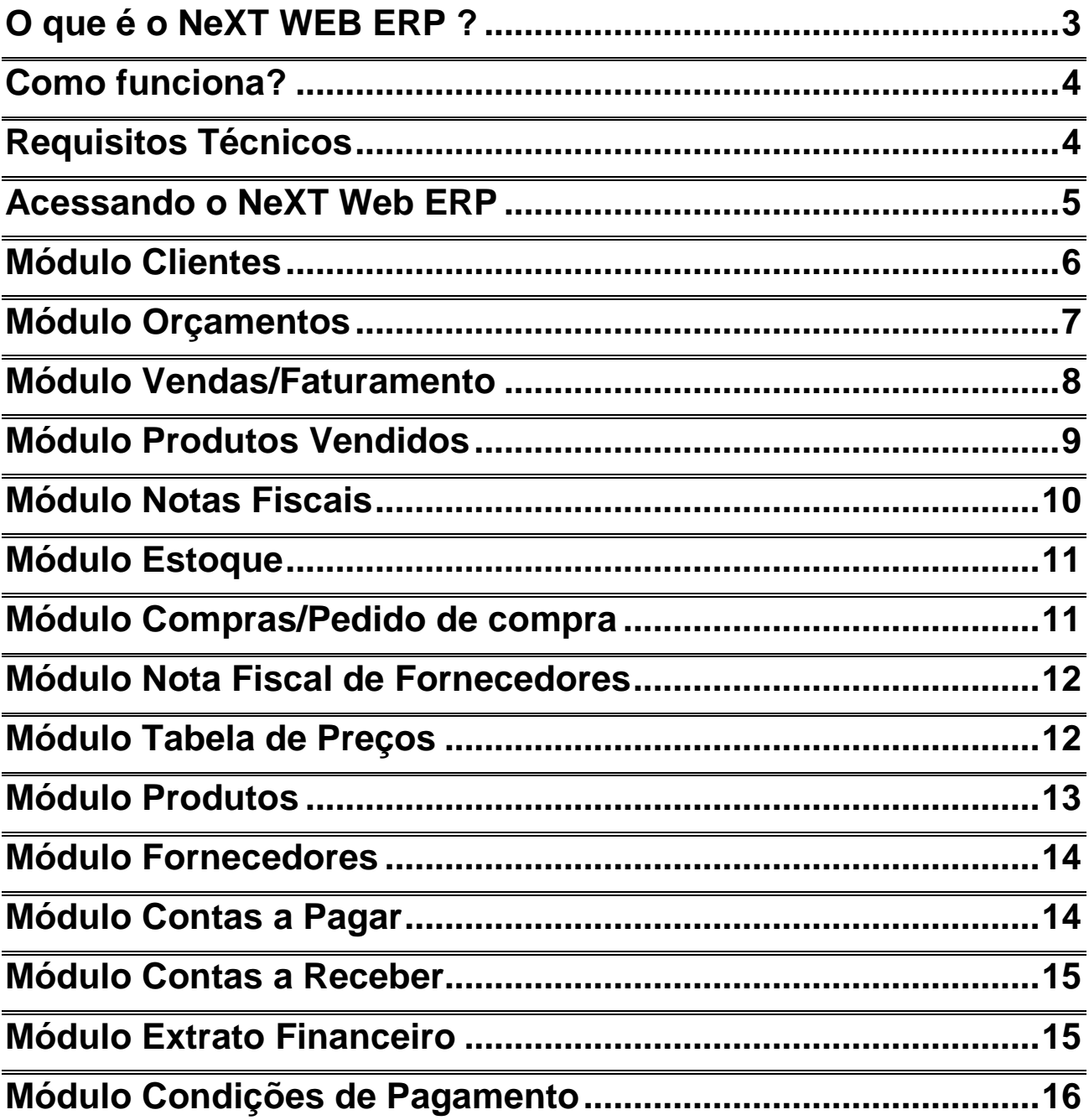

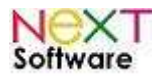

### **O que é o NeXT WEB ERP ?**

É um módulo de extensão ao NeXT ERP, possibilitando a consulta dos módulos mais importantes da sua empresa.

Através de qualquer dispositivo com conexão à Internet (notebooks, netbooks, tablets,etc.) e em celulares com navegadores (browsers), como por exemplo, um smartphone (utilizando android, iOS, symbian, WinCE), é possível visualizar os cadastros, produtos, movimentos financeiros, orçamentos, tabela de preços, emissão de notas fiscais realizadas.

Com isso, é possível acessar os módulos que movimentam sua empresa de qualquer lugar do planeta.

- O diretor ou gerente da empresa poderá consultar os dados e verificar o andamento das vendas online enquanto estiver fora da empresa
- O vendedor externo poderá consultar a tabela de preços e o estoque online
- Filiais poderão verificar o estoque da outra loja

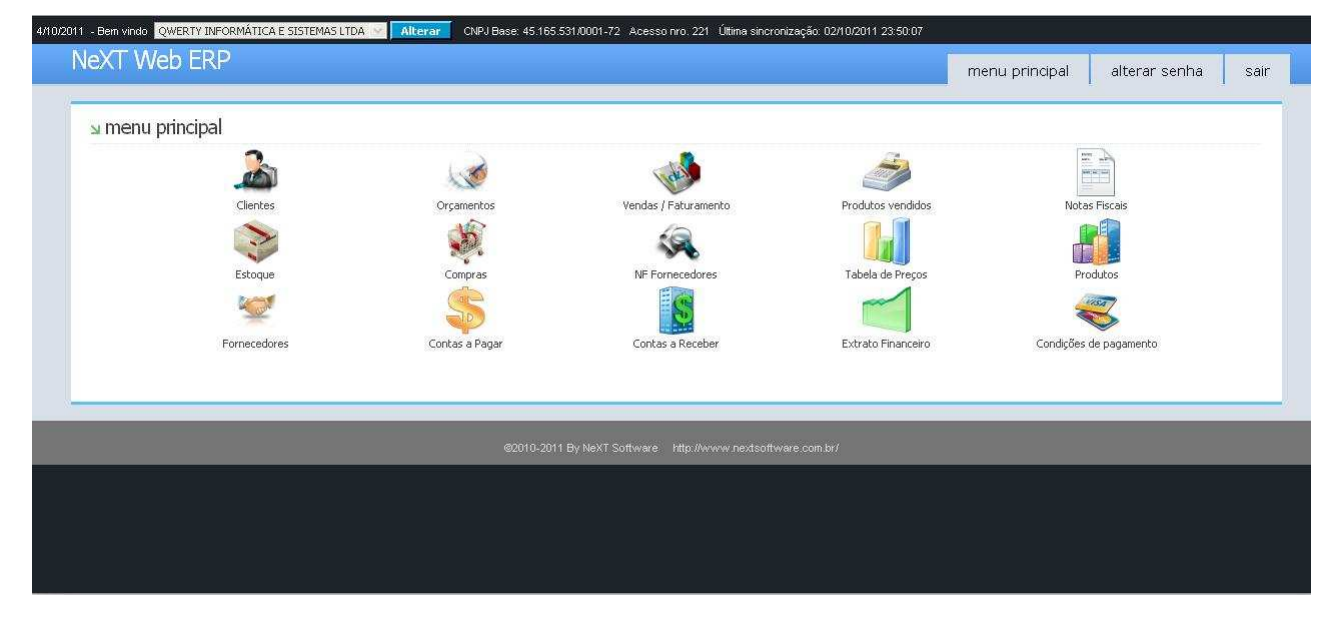

Menu principal do NeXT Web ERP

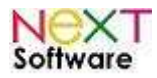

### **Como funciona?**

Para ter acesso ao NeXT Web ERP, é preciso aderir ao **Plano 2** da grade de manutenção do sistema. Os usuários com adesão ao Plano 1podem migrar para o 2 para ter acesso ao sistema. Para maiores informações, acesse:

**http://www.nextsoftware.com.br/suporte.aspx**

Além disso, é necessário instalar o aplicativo **NeXT Sync** ; a instação é feita remotamente pelo suporte técnico. Este programa é um sincronizador e é instalado no servidor do usuário, que sincroniza os dados da empresa de 5 em 5 minutos (configurável) com o servidor de banco de dados do NeXT Web ERP na Internet.

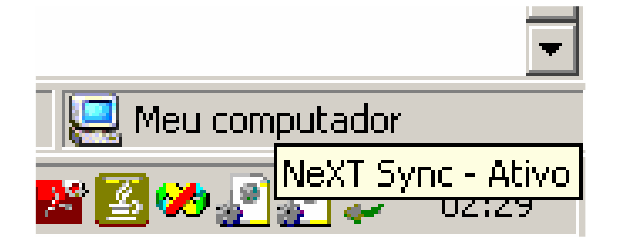

O sistema funciona com todos os navegadores existentes, como Internet Explorer (todas as versões), Mozilla Firefox, Google Chrome, Opera Mobile e Safari.

### **Requisitos Técnicos**

- Instalação do NeXT Sync no diretório do NeXT ERP (C:\NeXT\_ERP\) - MySQL ODBC Driver, disponível em

**http://dev.mysql.com/downloads/connector/odbc/ (**32 ou 64 bits)

- Registro no windows para inicializar junto com o sistema operacional
- Usuário cadastrado com email no cadastro de funcionários do NeXT ERP

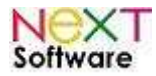

#### **Acessando o NeXT Web ERP**

Basta acessar o site **http://weberp.nextsoftware.com.br/** e inserir as seguintes informações:

**Usuário:** CNPJ da empresa

**Login:** login do usuário no NeXT ERP (administrador e/ou funcionário) Senha: senha enviada via email pela NeXT Software (o usuário poderá alterar a senha através do menu principal)

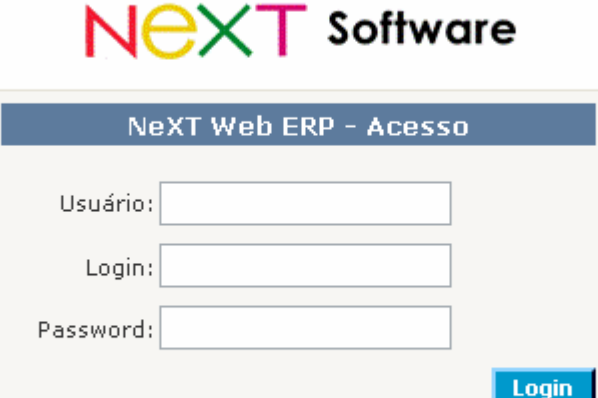

Caso o NeXT ERP for multiempresa, basta clicar em **Alterar** no topo do menu principal.

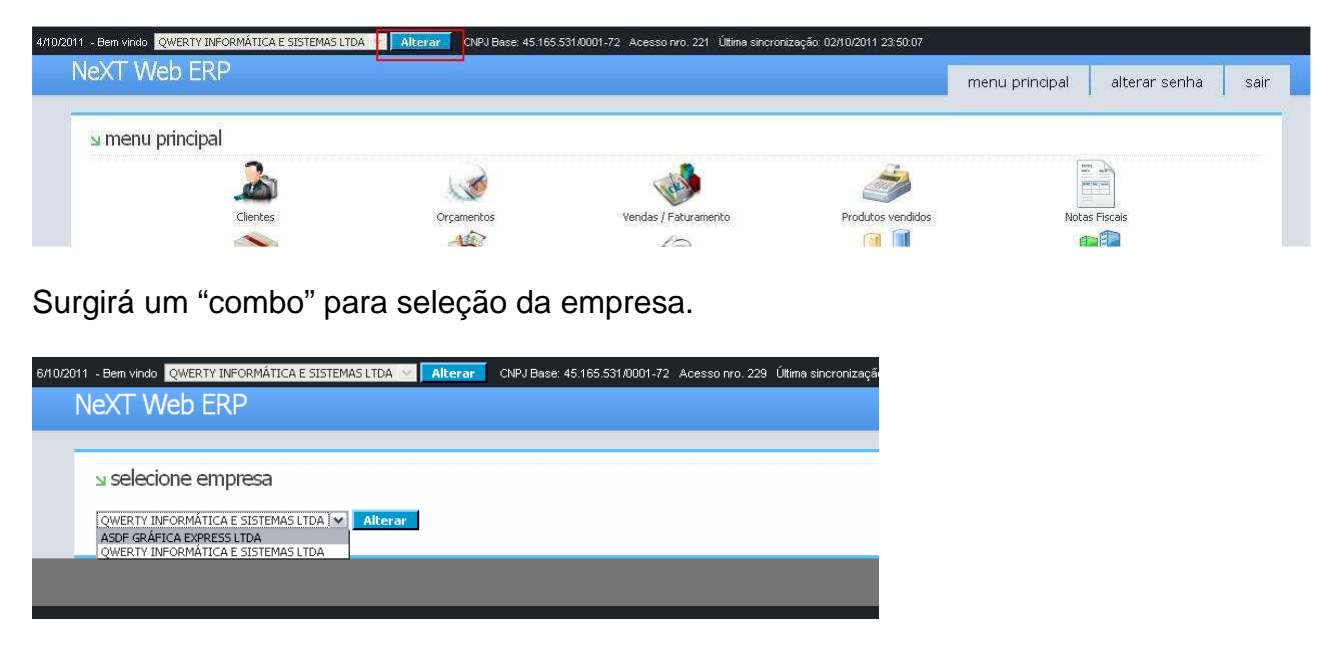

http://www.nextsoftware.com.br

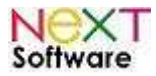

As empresas têm suas movimentações totalmente separadas.

### **Módulo Clientes**

É utilizado para acessar o cadastro de clientes. A consulta poderá ser feita por filtros, utilizando o CNPJ da empresa, razão social, município, CEP ou UF. É possível também a consulta por vendedor.

Clicando no botão "procurar" , surgirá uma tela com os cadastros divididos por "grids". Clicando em cada um, é possível visualizar os detalhes do cliente.

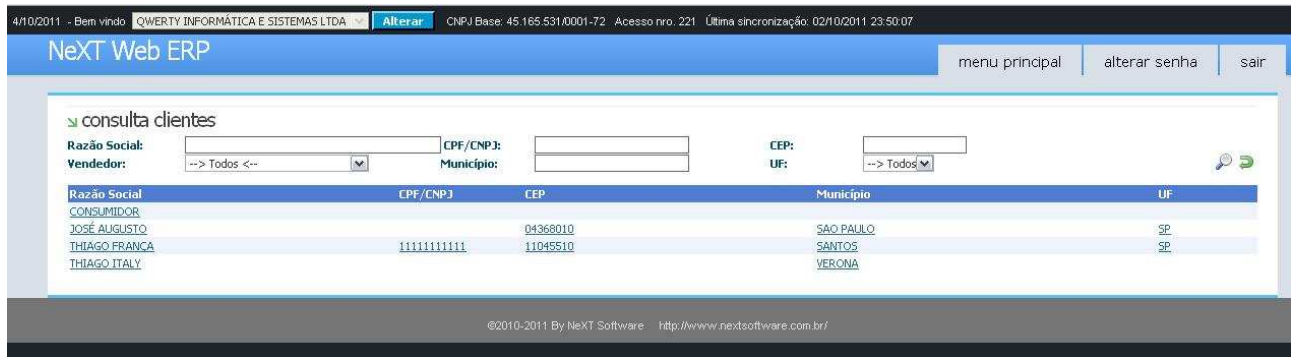

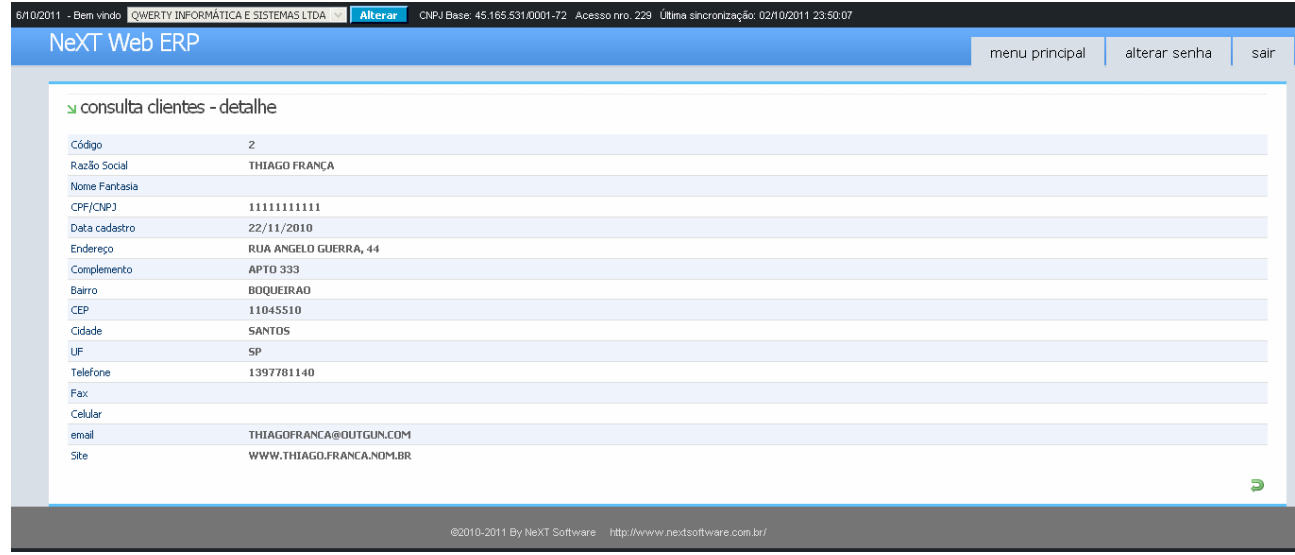

Para voltar ao menu dos cadastros, clique em "Voltar"

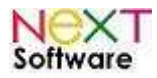

### **Módulo Orçamentos**

É utilizado para visualizar os orçamentos feitos através do ERP convencional, por filtragens como período, vendedor, produto e etc. Clicando no item exibido na grid, os detalhes podem ser visualizados.

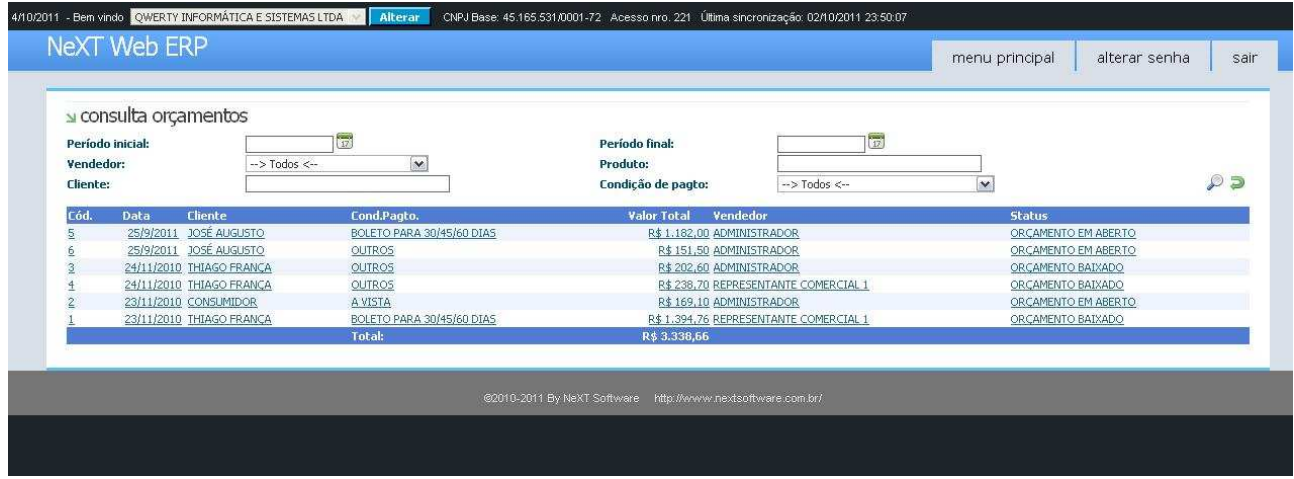

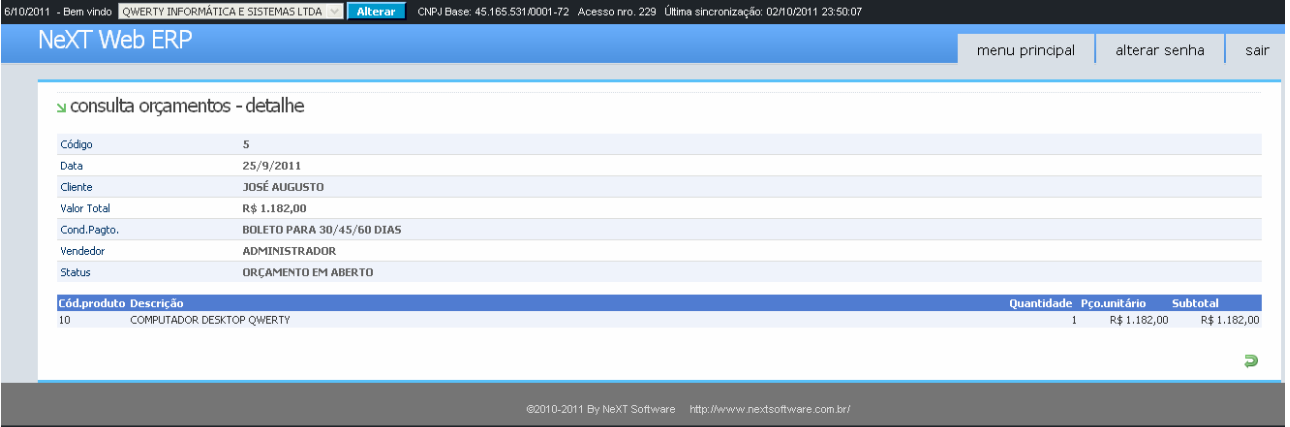

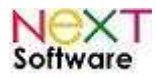

#### **Módulo Vendas/Faturamento**

É utilizado para visualizar as vendas feitas através do ERP, com detalhamento feito através do clique sobre o item exibido na grid. Utilize as filtragens e combos para exibição específica ou de modo geral.

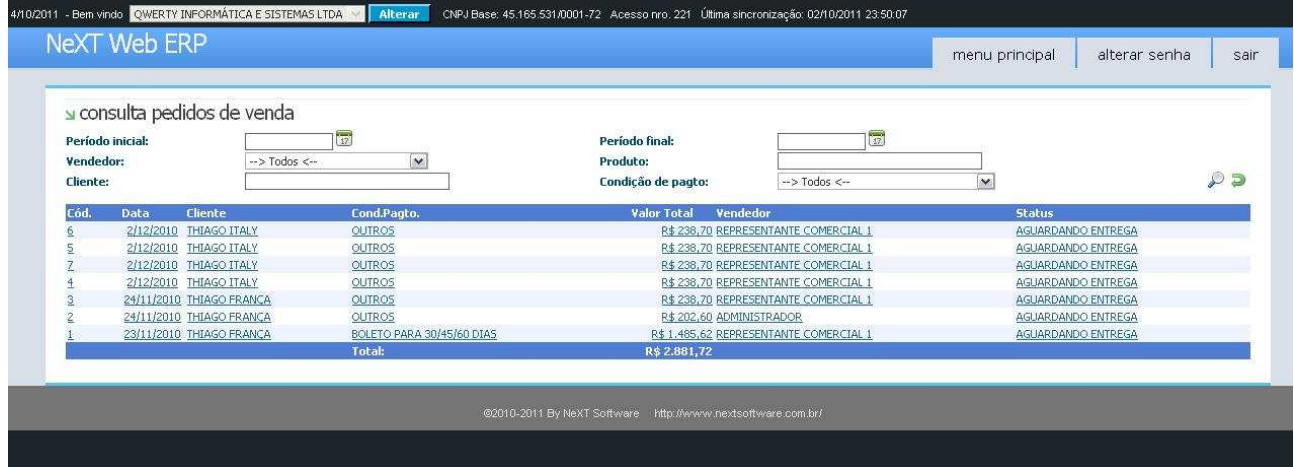

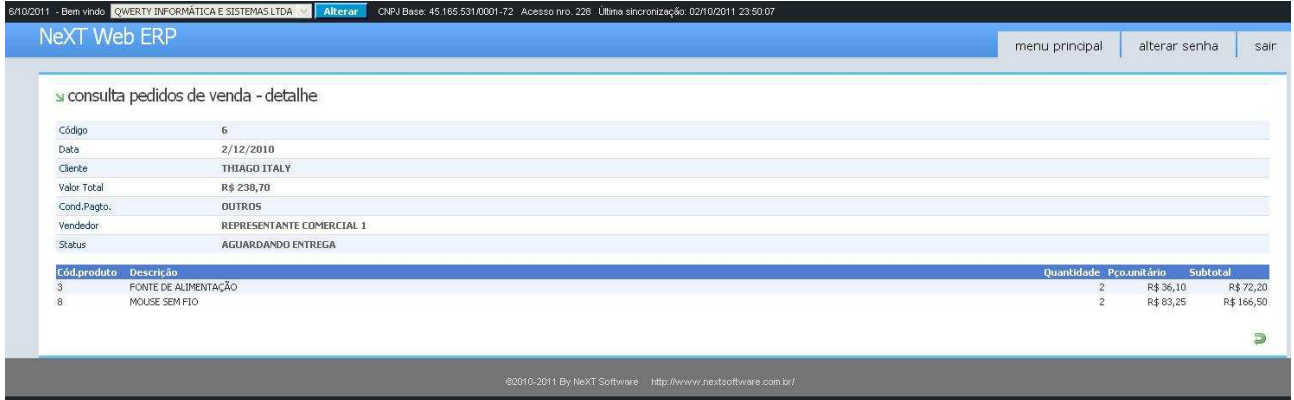

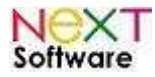

### **Módulo Produtos Vendidos**

É utilizado para visualizar os produtos vendidos, através de filtros/combos ou posição geral.

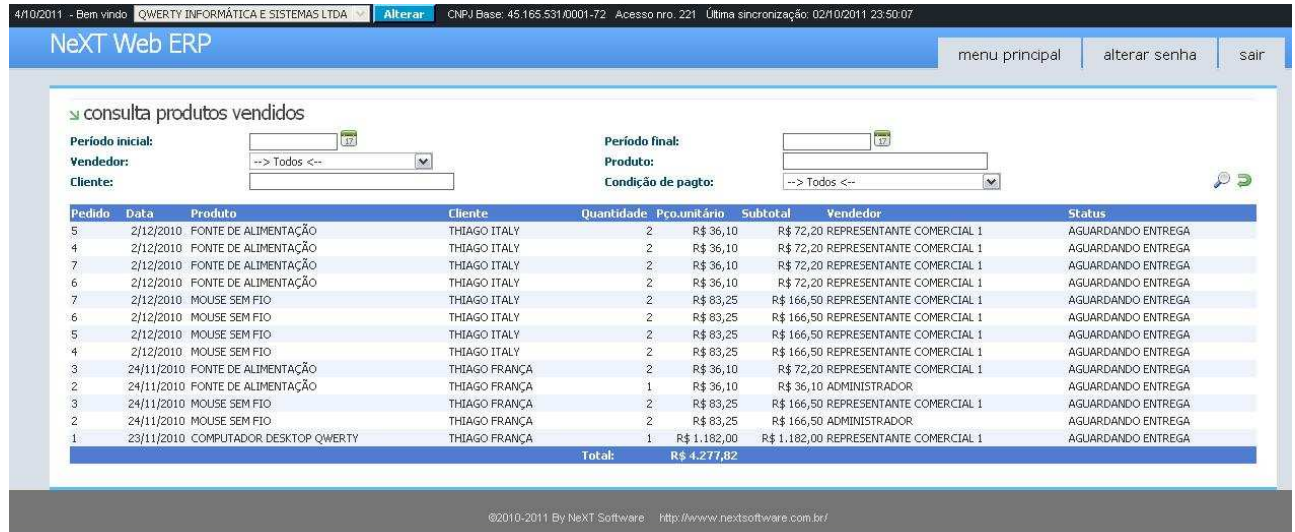

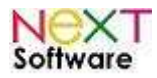

#### **Módulo Notas Fiscais**

É utilizado para visualizar as Notas Fiscais emitidas/geradas pelo ERP, com detalhes exibidos clicando no item e utilizando os métodos de filtragem.

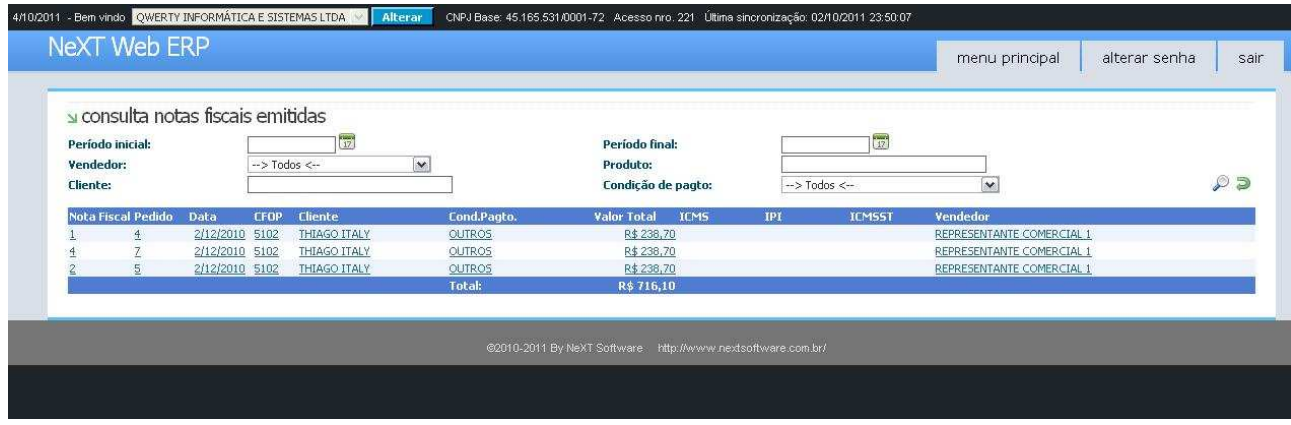

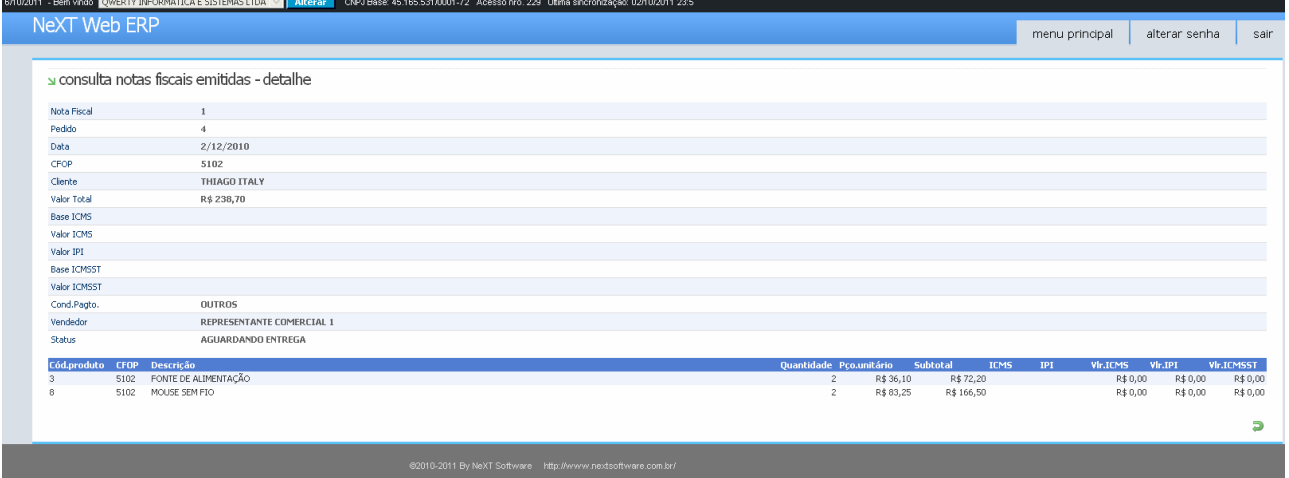

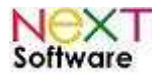

### **Módulo Estoque**

É utilizado para consulta da posição do estoque.

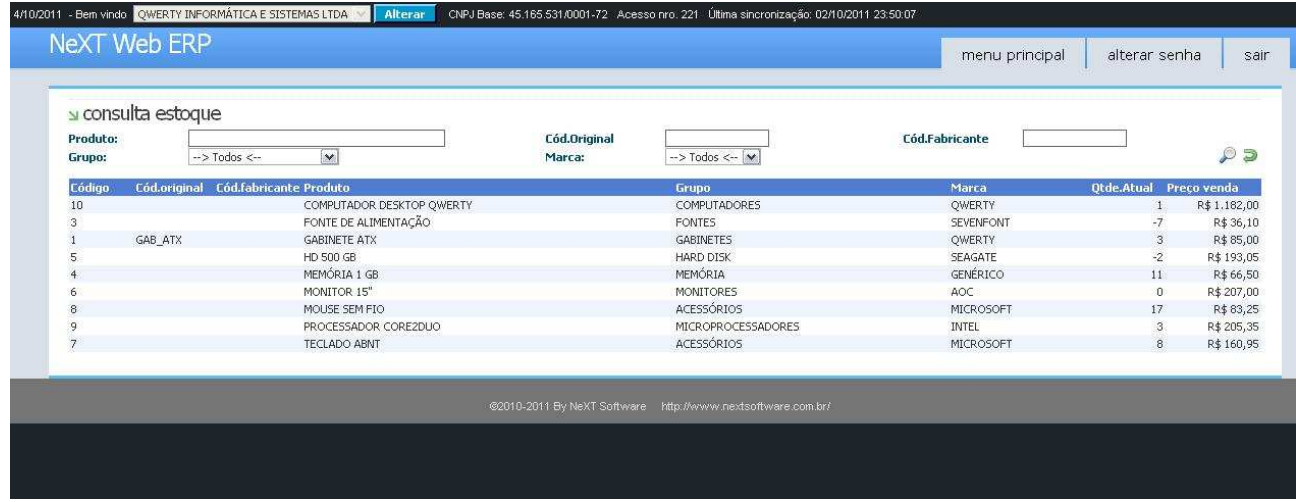

### **Módulo Compras/Pedido de compra**

É utilizado para visualização dos pedidos de compra feitos pela empresa no sistema NeXT ERP.

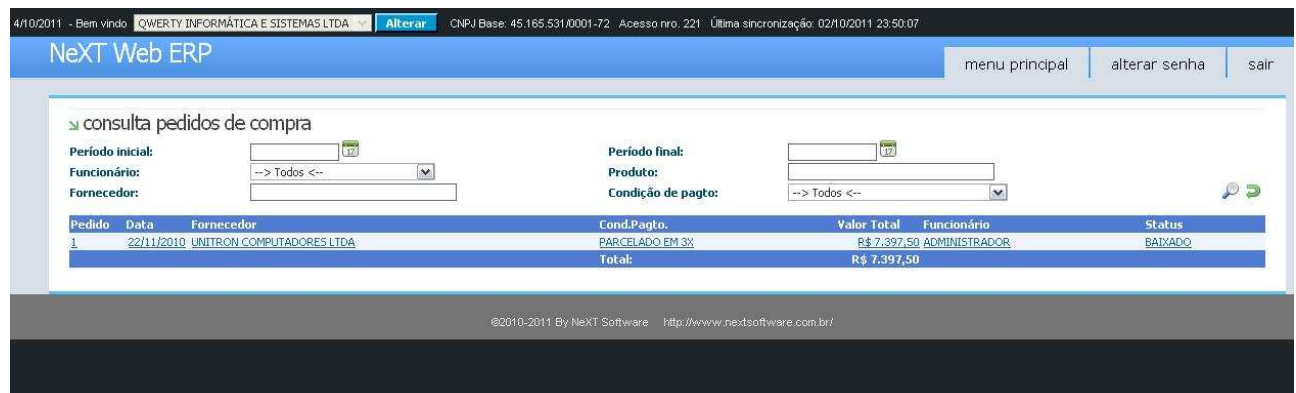

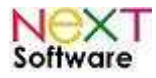

### **Módulo Nota Fiscal de Fornecedores**

É utilizado para visualizar os pedidos de compra gerados através de NF de fornecedor via importação XML ou inserção manual, feitos através do ERP.

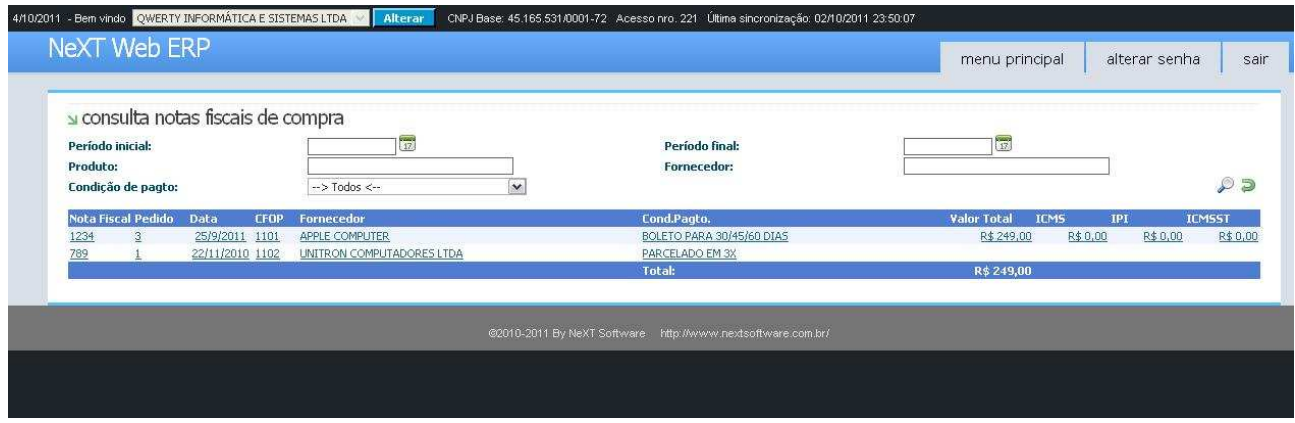

Clicando no item do grid, os detalhes são exibidos.

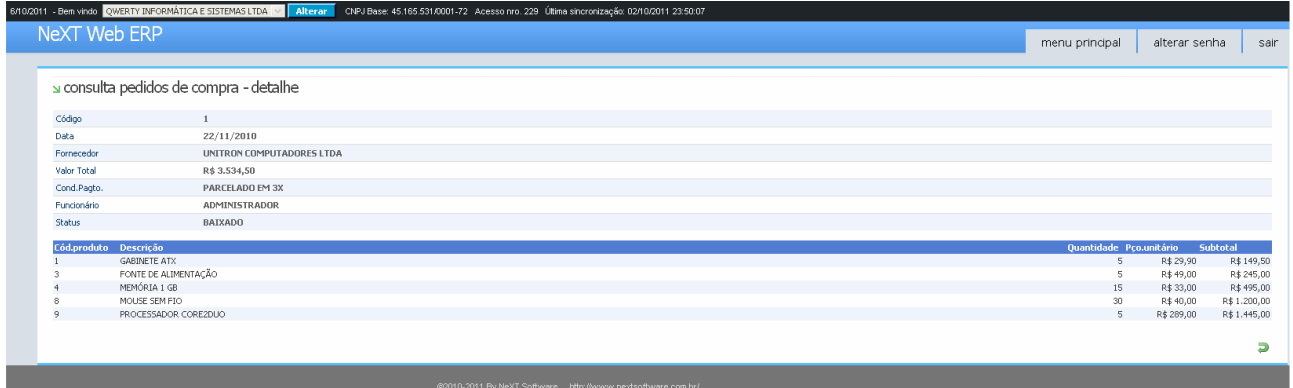

### **Módulo Tabela de Preços**

É utilizado para visualizar a tabela de preços cadastrada no ERP.

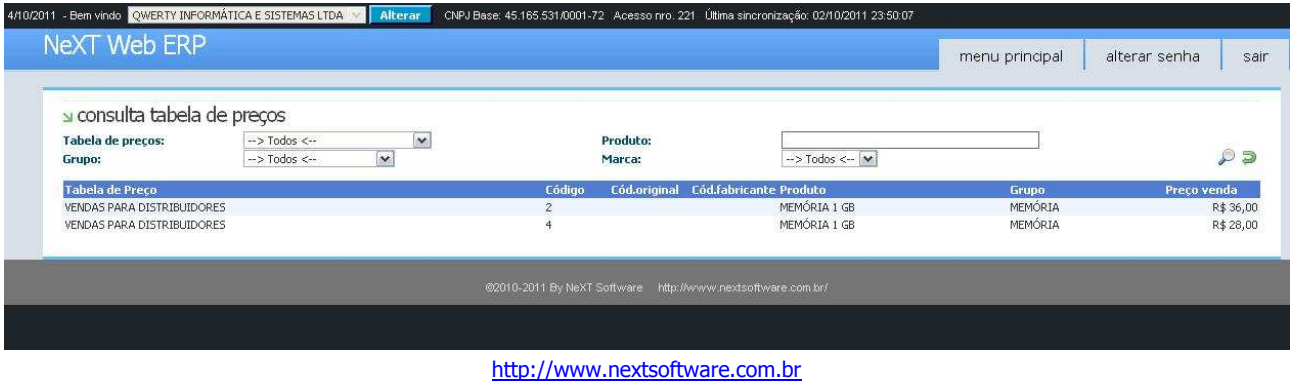

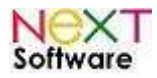

### **Módulo Produtos**

É utilizado para consulta dos produtos cadastrados no ERP. Clicando no item, os detalhes serão exibidos.

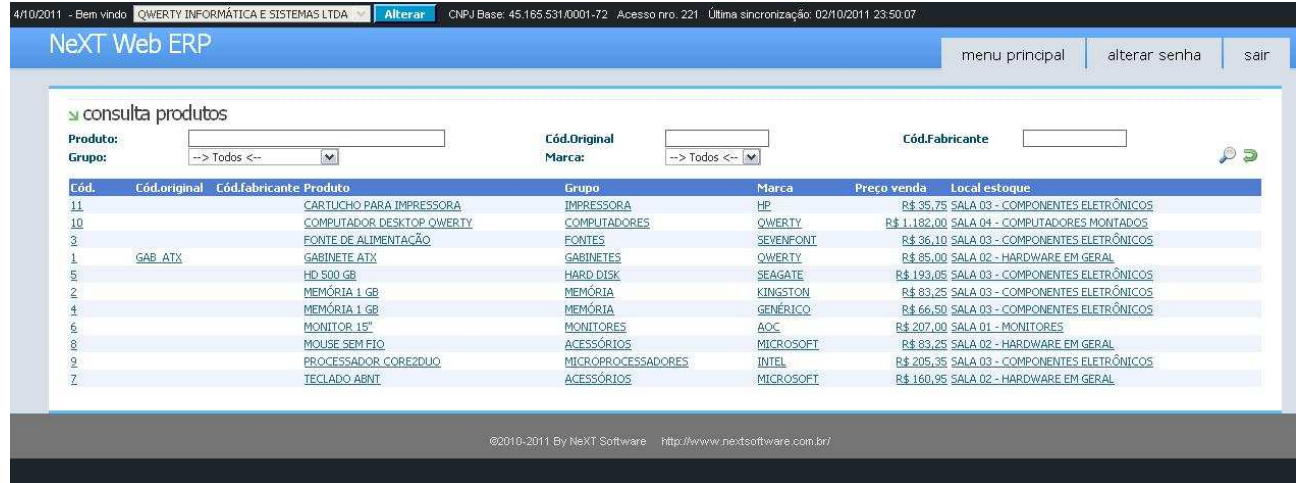

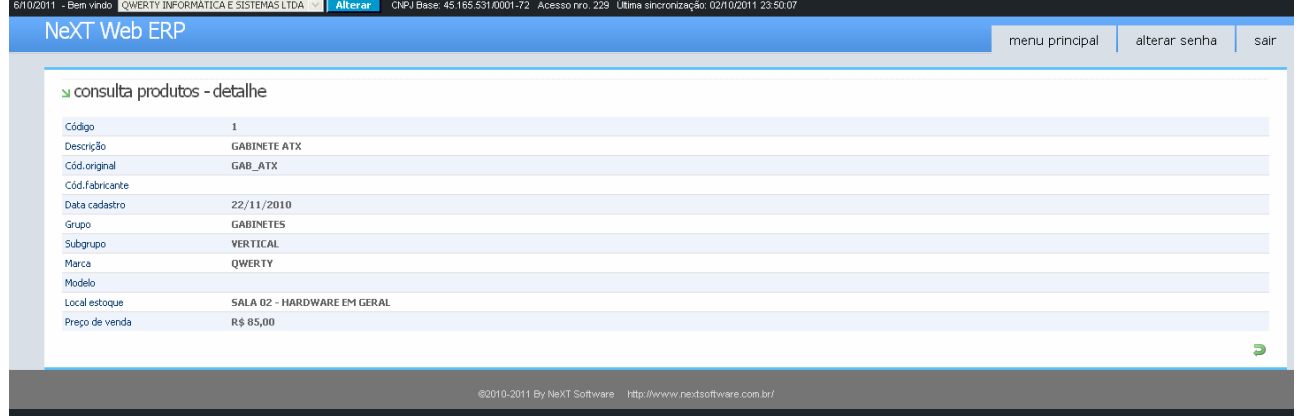

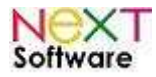

### **Módulo Fornecedores**

É utilizado para visualizar os fornecedores cadastrados no ERP.

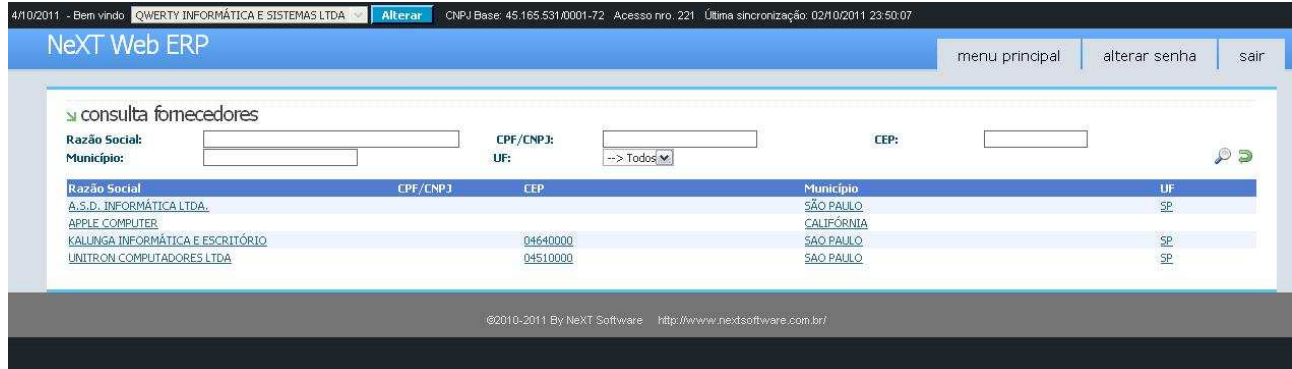

Ao clicar no item, os dados do cadastro serão exibidos.

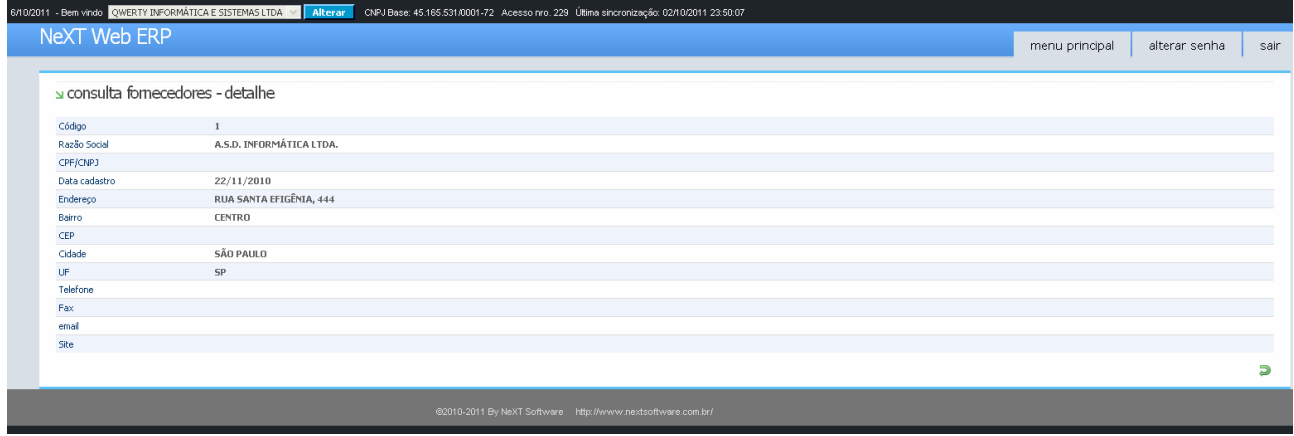

### **Módulo Contas a Pagar**

É utilizado para consultar as contas a pagar da empresa.

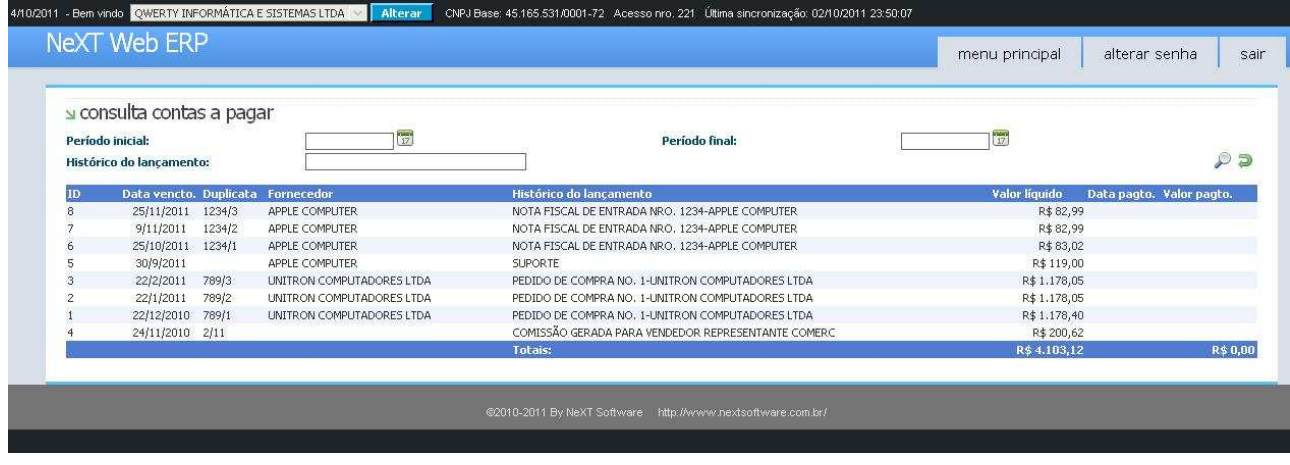

http://www.nextsoftware.com.br

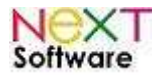

#### **Módulo Contas a Receber**

É utilizado para visualizar as contas a receber da empresa.

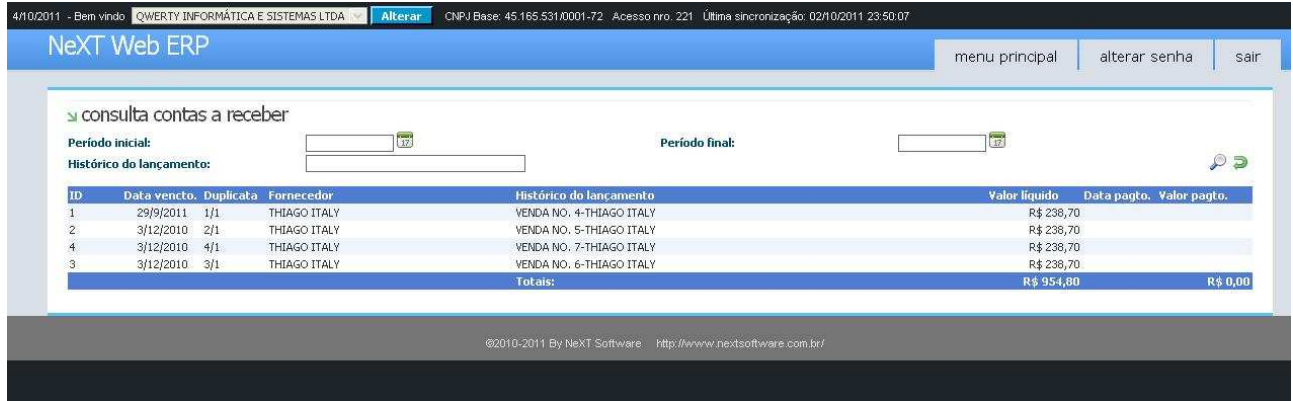

#### **Módulo Extrato Financeiro**

É utilizado para consulta da posição financeira da empresa, sendo feito através de período ou histórico.

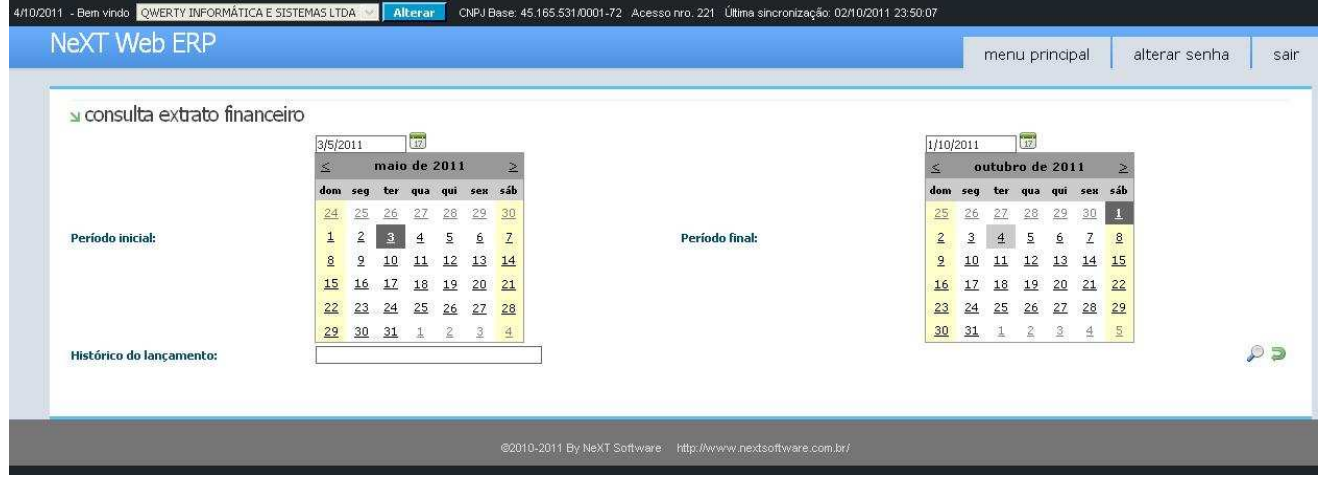

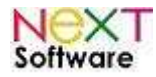

### **Módulo Condições de Pagamento**

É utilizado para visualizar as condições de pagamento cadastradas no ERP.

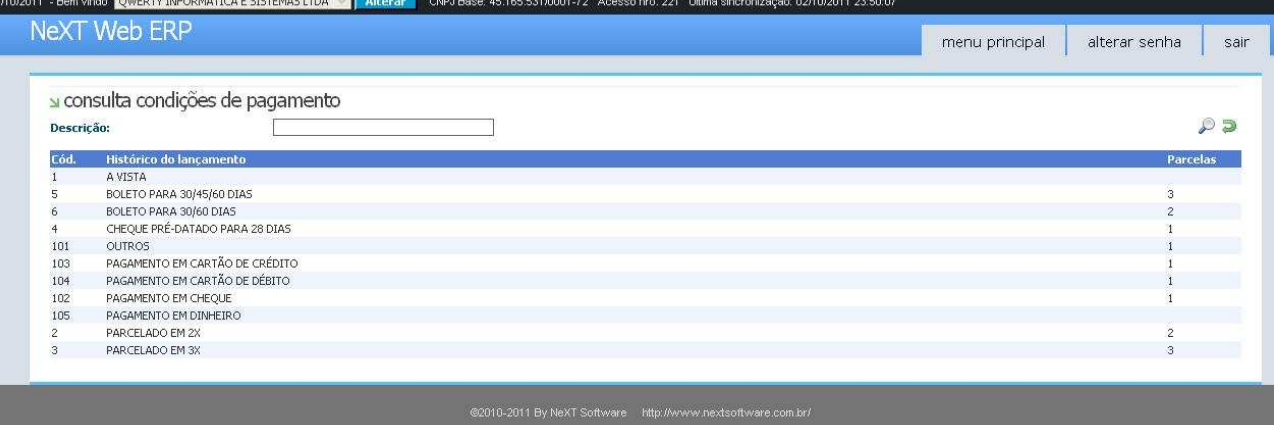